# **ปฏิบัติการที่ 04 ประวัติโดยย่อ**

## **ค าอธิบายปฏิบัติการ**

ในปฏิบัติการนี้ นักศึกษาจะได้ใช้ความรู้ในเรื่อง HTML และ CSS ในการสร้างหน้า เว็บเพจที่มีลักษณะเช่นเดียวกับประวัติโดยย่อหรือ Resume

### **ข้อบังคับ (ท าตามทีละข้อ)**

- 1. ในปฏิบัติการนี้ เราจะสร้างสองไฟล์คือไฟล์ HTML และ ไฟล์ CSS
- 2. ในไฟล์ HTML สร้างแท็ก <div> สี่คู่ โดยให้คู่แรกมี ID เป็น header คู่ที่สองมี Class เป็น left คู่ที่สามมี Class เป็น right และคู่ที่สี่มี ID เป็น footer
- 3. ในไฟล์ CSS กำหนดคุณลักษณะ position เป็น fixed และ z-index เป็น 1 ให้กับ ID ที่ชื่อ header จากนั้นกำหนดคุณลักษณะ float เป็น left ให้กับ Class ที่ชื่อ left และ float เป็น right ให้กับ Class ที่ชื่อ right สุดท้ายให้กำหนดคุณลักษณะ clear เป็น both ให้กับ ID ที่ชื่อ footer
- 4. ในไฟล์ CSS กำหนดรูปแบบให้กับ ID และ Class ต่างๆ เช่น รูปแบบเส้นขอบ ความ ึ กว้าง ความสูงและสีพื้นหลังตามความเหมาะสม (อย่าลืมอ้างอิงไฟล์ CSS ในไฟล์ HTML ด้วย มิเช่นนั้นค่าต่างๆจะไม่ปรากฏใหหน้าเว็บเพจ)
- 5. ในไฟล์ HTML เพิ่มข้อมูลเข้าไปในแท็ก <div> แต่ละคู่
	- a. แท็กที่มี ID ชื่อ header ให้เพิ่มชื่อ นามสกุล และอีเมล
	- b. แท็กที่มี Class ชื่อ right ให้เพิ่มประวัติของเรา เช่น การศึกษา ประสบการณ์ กิจกรรม ความสามารถ รางวัล การประกวดแข่งขัน และอื่นๆ
	- c. แท็กที่มี ID ชื่อ footer ให้เพิ่มที่อยู่และเบอร์โทรศัพท์ติดต่อ (ในส่วนนี้ ไม่ จ าเป็ นต้องใช้ที่อยู่และเบอร์โทรศัพท์จริง)
- 6. ในไฟล์ CSS จัดวางแท็กให้สวยงามโดยการกำหนดคุณลักษณะ Margin และ Padding ตามความเหมาะสม (แนะนำให้กำหนด margin-top เป็นค่าติดลบให้กับ ID ู้ชื่อ header และกำหนดค่า width เป็นเปอร์เซนต์ให้กับ Class ชื่อ left และ right)

#### **ก าหนดส่งงาน**

ภายในเวลา 23.59 น. ของวันปฏิบัติการ

# **การต้งัชื่อไฟล์**

Lab04\_รหัสนักศึกษา.html เช่น Lab04\_570512345.html

Lab04\_รหัสนักศึกษา.css เช่น Lab04\_570512345.css

#### **ลิงค์ส่งการบ้าน**

[http://hw.cs.science.cmu.ac.th/CS\\_HW/p204202.html](http://hw.cs.science.cmu.ac.th/CS_HW/p204202.html)

#### **ตัวอย่าง Resume**

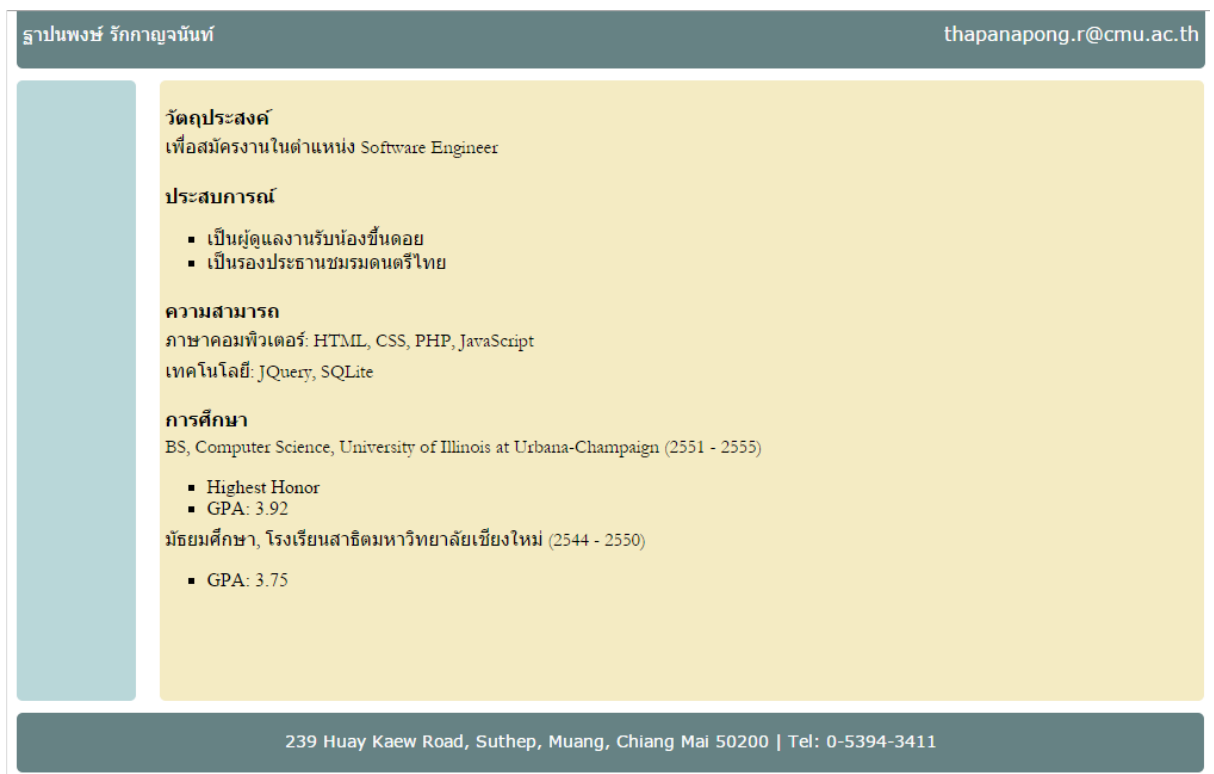